Mag alleen gekopieerd worden voor gebruik binnen de school van 'gebruiker'. Zie ook de abofinementsvoorwaarden van Leapo

# CODEKINDEREN

# Docent – Bee-Bot Rijbewijs

Als je leerlingen al een keer met de Bee-Bot hebben gewerkt, is het leuk om met ze een aantal oefeningen te doen, zodat ze een Bee-Bot rijbewijs kunnen halen. Je weet dan als docent dat ze de basis begrippen goed begrijpen en dat ze hierna zelfstanding of met een vervolg opdracht met de Beet-Bot aan de slag kunnen gaan. Deze lesbrief geeft je wat tips hoe je zo'n "rijbewijs" les kunt doen. Hierbij kun je natuurlijk de opdrachten voor jouw leerlingen aanpassen.

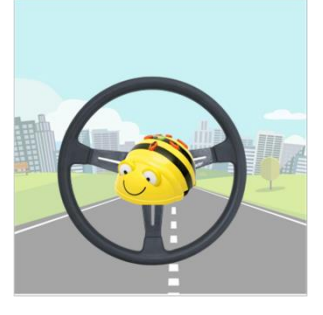

#### Doel

De leerlingen leren spelenderwijs de basisbeginselen van het programmeren. Ook wordt het logisch denken gestimuleerd. Na deze les kunnen ze:

- *Zich oriënteren op links en rechts, voor- en achteruit met de Bee-Bot.*
- *Ze kunnen aan aantal handelingen met de Bee-Bot voltooien.*
- *De Bee-Bot programmeren door middel van de knoppen.*

#### Voorbereiding en benodigdheden

- *Je hebt één (of twee) Bee-Bots nodig*
- *Koop eventueel een doorzichtige mat van de BeeBot.*
- *Zorg voor voldoende houten blokjes of Lego om een doolhof te maken.*
- *Maak het Bee-Bot rijbewijs persoonlijk met de namen van de leerlingen en print ze uit.*
- *Zorg dat de BeeBot is opgeladen.*
- *Zorg voor wat ruimte op de grond.*
- *Zet de extra materialen klaar voor de opdrachten.*
- *Print het afvink lijstje uit zodat je dit samen met de leerlingen kan afvinken.*

## Wat is moeilijk?

- *Om de BeeBot te begrijpen hebben de leerlingen hulp nodig bij de eerste opdracht.*
- *Laat ze zien hoe ze het geheugen leeg kunnen maken op de BeeBot.*
- *Al de opdrachten te voltooien, zodat ze het rijbewijs echt verdienen.*

stichting **F.TITIET** 

## Verdieping

De leerlingen kunnen met de Bee-Bot en een standaard mat heel veel verschillende opdrachten doen om hun naam of woorden te maken. Op de website van [Oponoa](https://oponoa-programmeertalen.wikispaces.com/Bee-Bot) staan veel verschillende les ideeën en tips voor de Bee-Bot. Ook online staan heel veel verschillende opdrachten die je zelf kunt invullen.

Als er leerlingen eerder klaar zijn kan de extra opdracht achterop de afvink lijst gemaakt worden. Hiernaast staat de oplossing van de puzzeltjes.

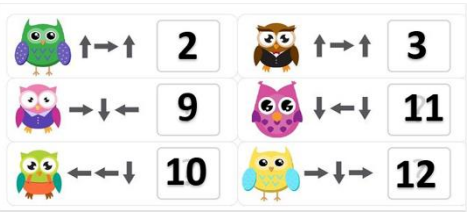

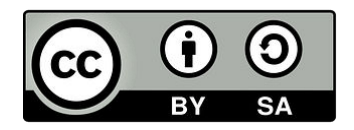

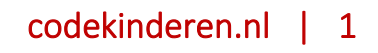

Dit document is gedownload door () op April 27, 2024.

Mag alleen gekopieerd worden voor gebruik binnen de school van 'gebruiker'. Zie ook de abofi dementsvoorwaarden van Leapo

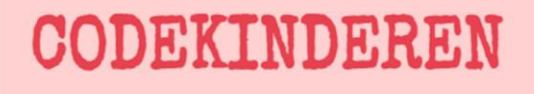

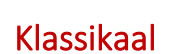

Vertel de leerlingen dat ze een Bee-Bot rijbewijs kunnen halen als ze een aantal opdrachten kunnen doen met de Bee-Bot. Stel hierna aan de klas een aantal vragen.

- Weten jullie wat de Bee-Bot is?
- Wat hebben we hier de vorige keer mee gedaan?
- Hoe gaat hij ook al weer aan? Hoe kun je de Bee-Bot leegmaken?

#### Aan de slag

De leerlingen gaan alleen of in tweetallen aan de slag om de volgende opdrachten te doen.

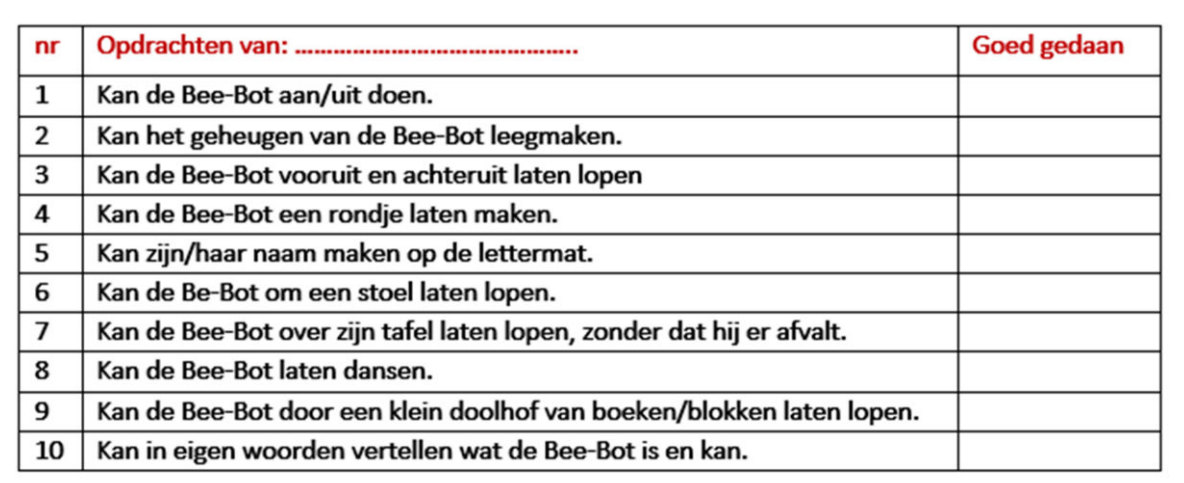

## Als hij het niet doet

Als de Bee-Bot het niet doet:

- Is de Bee-Bot wel opgeladen?
- Hebben ze het geheugen leeg gemaakt (kruisje)

## Afsluiting van de les

Bespreek het volgende met de leerlingen:

- Wat vonden jullie moeilijk?
- Wat was gemakkelijk?
- Bij wie ging het in één keer helemaal goed?
- Wat kunnen we nog meer doen met de Bee-Bot?
- Deel de rijbewijzen uit en vier dit met een leuke foto.

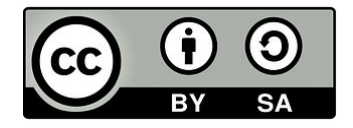

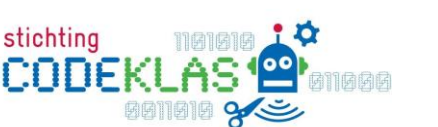